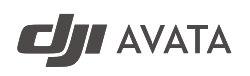

Quick Start Guide 快速入门指南 v1.0

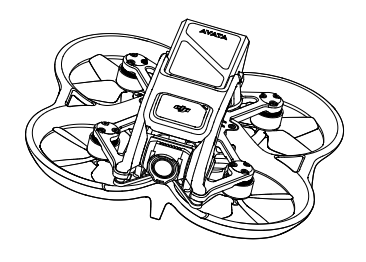

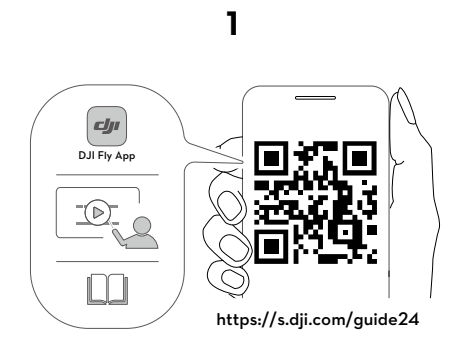

**2**

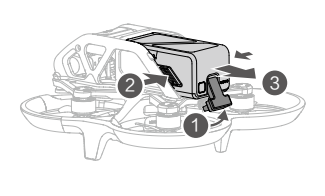

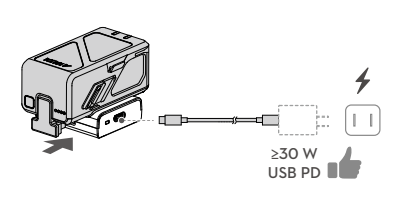

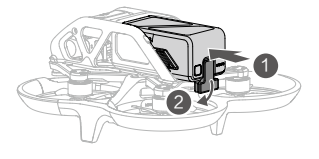

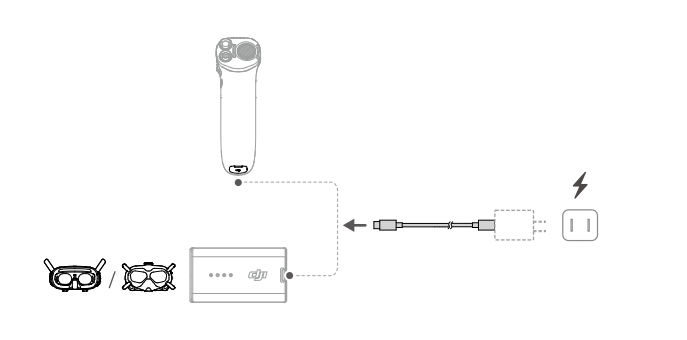

**3**

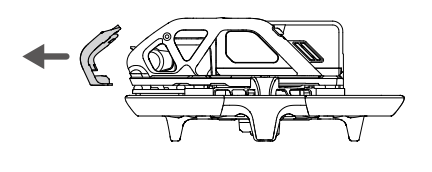

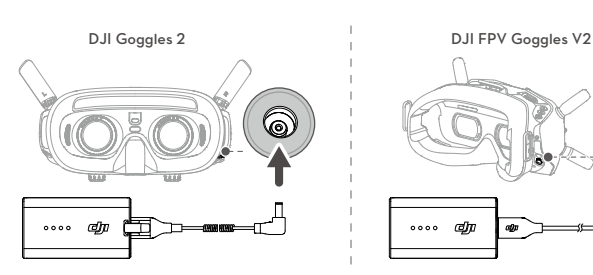

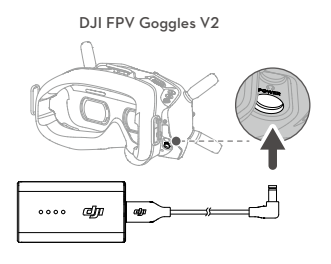

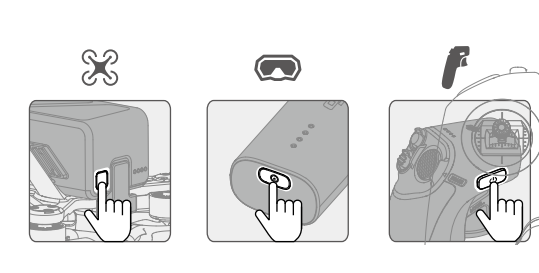

**4**

EN Check battery level: press once.<br>
Power on/off: press, then press and hold. FR Vérification du niveau de batterie: appuyer une fois Allumer/Éteindre: appuyez une fois, puis appuyez et maintenez le bouton enfoncé pour allumer/éteindre. CHS 检查电量:短按一次。 开机 / 关机:短按一次,再长按 2 秒。 \_CHT | 檢查電量: 短按一次。<br> 開機 / 關機: 短按一次,再長按 2 秒。 IT | Verificare il livello della batteria:<br>
premere una volta.<br>
Accendere/spegnere: premere, quindi<br>
premere e tenere premuto.  $\sqrt{2}$ ID Memeriksa tingkat baterai: tekan sekali. Menghidupkan/mematikan: tekan, lalu tekan dan tahan. NL Controle batterijniveau: één keer drukken.<br>Aan- en uitzetten: Indrukken en<br>vasthouden. KR | 배터리 잔량 확인 : 한 번 누르기<br>전원 켜기 / 끄기 : 한번 누르고 다시 길게 누<br>르기 PL Sprawdzenie poziomu naładowania akumulatora: naciśnij raz. Włączenie/wyłączenie zasilania: naciśnij, a następnie naciśnij i przytrzymaj. TH **ตรวจสอบระดับแบตเตอรี: ่** กดหนึ่ งครั้ง **ปุ่ มพาวเวอร์เปิ ด/ปิ ด:** กดหนึ่ งครั้ง แล้วกดอีกครั้งค้างไว้ DA Sontroller batteriniveau: Tryk én gang.<br>Tænd/sluk: Tryk, og tryk derefter igen<br>og hold nede. PT-BR Verificar o nível da bateria: pressione uma vez. Ligar/desligar: pressione uma vez, então pressione novamente e segure. DE | Einmal drücken: Akkustand überprüfen.<br>Ein-/auszuschalten: Kurz drücken, dann<br>nochmals drücken und gedrückt halten. TR Pil seviyesi kontrolü: Bir kez basın. Açma/kapama: Açma kapama tuşuna basın ve basılı tutun. ES | Comprobar nivel de batería: presione<br>
una vez.<br>
Encender/apagar: pulse, vuelva a<br>
pulsar y mantenga pulsado. ل**لتحقق من مستوى البطارية:** اضغط مرة واحدة.<br>ل**لتشغيل/إيقاف التشغيل:** اضغط، ثم اضغط مرة أخرى مع<br>الاستمرار.

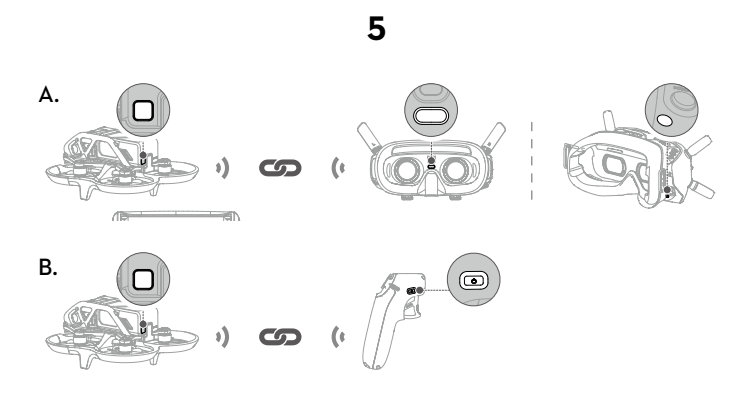

AR

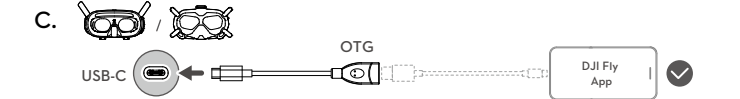

### EN **Linking and Activation**

For Pro-View or Fly Smart Combo, linking is required if the status indicator on top of the aircraft<br>blinks yellow quickly after all the devices are powered on.

**The separately purchased aircraft** has to link to the goggles and controller. Make sure that the devices used with the aircraft have been updated to the latest version via the DJI ASSISTANT™<br>2 (Consumer Drone Series) sof

- 
- 
- 
- 
- 
- **Figure A: Link Aircraft and Goggles**. The goggles will start to beep continually.<br>1. Press the link button on the goggles. The goggles will start to beep continually.<br>2. Press and hold the power button on the aircraft unt

Figure C: Connect the USB-C OTG cable to the USB-C port of the goggles and then to the<br>mobile device with a suitable cable (not included), run DJI Fly, and follow the prompts to<br>activate all DJI devices.

### <u>CHS</u> 对频及激活

**进阶 / 智选套装**的用户,开启所有设备后,若飞行器顶部的状态指示灯黄灯快闪,则需要对频。 **单独购买的飞行器**需要分别与飞行眼镜及穿越摇杆对频。确保对频前配合飞行器使用的 DJI 设备已<br>通过 DJI ASSISTANT<sup>™</sup> 2 (消费机系列 ) 调参软件 (https://www.dji.com/avata/downloads) 升级至最新<br>固件,且所有设备均已开机。

- 
- 图 **A**:飞行器 + 飞行眼镜
- 
- 
- 
- 1. 按下飞行眼镜对频按键,飞行眼镜响起嘀 嘀…提示音。<br>2. 长按飞行器电源按键,直至响起嘀的一声提示音。<br>3. 对技成功后,飞行眼镜显示图传。<br>**图 B:** 飞行器 + 穿越摇杆<br>**图 B:**飞行器电源按键, 直至响起嘀的一声提示音。<br>4. 长按穿越摇杆电源按键,直直至响起嘀 嘀…提示音。<br>6. 对频成功后,提示音停止。
- 
- 

图 C:使用 USB-C OTG 转接线及自备的手机数据线连接飞行眼镜的 USB-C 接口至手机,运行 DJI<br>Fly App 并根据 App 提示**激活 DJI 设备**。

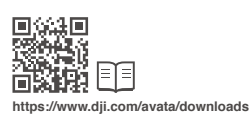

SUBSCRIBE FOR MORE INFORMATION 关注 DJI 大疆创新及时获取最新资讯

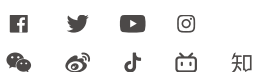

# WE ARE HERE FOR YOU

App

 $\sim$ 

在线技术支持<br>回想的说明<br>2000年3月

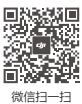

Contact DJI SUPPORT 微信扫一扫 获取技术支持

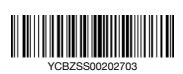

**and DJI AVATA are trademarks of DJI.** Copyright © 2022 DJI All Rights Reserved.

### CHT 配對及啟動

**購買進階 / 智選套裝**的使用者,請先開啟所有裝置電源,若飛行器頂部的狀態指示燈為黃燈快閃,<br>則需要配對。

**單獨購買的航拍機**需要分別與飛行眼鏡及穿越搖桿配對。配對前,請確保搭配航拍機使用的 DJI<br>裝置已透過 DJI ASSISTANT™ 2(消費級系列)調參軟體 (https://www.dji.com/avata/downloads)<br>升級至最新韌體,且所有裝置均已開機。

**圖 A:** 航拍機 + 飛行眼鏡<br>1. 按下飛行眼鏡配對技鍵,直到航拍機響起「嘀 - 嘀…」的提示音。<br>2. 長按航拍機電源按鍵,直到航拍機響起「嘀」一聲的提示音。<br>3. 配對成功後,飛行眼鏡將顯示影像傳輸。

圖 B:航拍機 + 穿越搖桿<br>4. 長按航拍機電源按鍵,直到航拍機響起「嘀」一聲的提示音。<br>5. 長按穿越搖桿電源按鍵,直到響起「嘀 - 嘀…」的提示音。

6. 配對成功後,提示音將停止。

圖 **C**:使用 USB-C OTG 轉接線及自備的手機傳輸線將飛行眼鏡的 USB-C 接頭連接至手機,執行 DJI Fly 應用程式並根據應用程式提示啟用 **DJI** 裝置。

### ID **Penautan dan Aktivasi**

Untuk Pro-View atau Fly Smart Combo, penautan diperlukan jika indikator status di atas pesawat berkedip-kedip kuning dengan cepat setelah semua perangkat dinyalakan.

**Pesawat yang dibeli secara terpisah** harus terhubung ke kacamata dan pengendali. Pastikan<br>perangkat yang digunakan bersama pesawat telah diperbarui ke versi terbaru melalui<br>perangkat lunak DJI ASSISTANT™ 2 (Seri Drone Ko

**Gambar A: Tautkan Pesawat dan kacamata**<br>1. Tekan tombol hubungkan pada kacamata. Kacamata akan mulai berbunyi secara terus-menerus.<br>2. Tekan tombol hubungkan pada kacamata. Kacamata.<br>3. Pastikan tampilan langsung ditampil

**Gambar C:** Hubungkan kabel USB-C OTG ke port USB-C kacamata lalu ke perangkat seluler<br>dengan kabel yang sesuai (tidak disertakan), jalankan DJI Fly, dan ikuti petunjuk untuk<br>**mengaktifkan semua perangkat DJ**I.

### KR **연동 및 활성화**

**프로 뷰 또는 플라이 스마트 콤보:** 모든 기기 전원을 켠 후 기체 상단의 상태 표시등이 노란색으로 깜박일 경우, 연동이 필요합니다.

**별도로 구매한 기체**는 고글과 컨트롤러를 연동해야 합니다. 모든 기기를 연동하고 전원을 켜기 전에 기체와 함<br>께 사용하는 기기가 DJI ASSISTANT™ 2(소비자 드론 시리즈용) 소프트웨어(https://www.dji.com/avata/<br>downloads)를 통해 최신 버전으로 업데이트되었는지 확인하십시오.

**그림 <b>A:** 기체와 고글 연동<br>1. 고글의 연동 버튼을 누릅니다. 고글이 계속 신호음을 내기 시작합니다.<br>2. 신호음이 한 번 울릴 때까지 기체의 전원 바튼을 길게 누릅니다.<br>3. 라이브 뷰가 고글에 표시되는지 확인하십시오.

**그림 B:** 기체와 모션 컨트롤러<br>4. 신호음이 헌 번 울릴 때까지 기체의 전원 버튼을 길게 누릅니다.<br>5. 신호음이 계속 울릴 때까지 컨트롤러의 전원 버튼을 길게 누릅니다.<br>6. 연동되면 신호음이 멈춥니다.

**그림 C:** USB-C OTG 케이블을 고글 USB-C 포트에 연결한 후, 사용 가능한 케이블(미포함)로 모바일 기기에 연결하고, DJI Fly를 실행한 다음 알림 메시지에 따라 **모든 DJI 기기를 활성화**합니다.

### TH **การเชื่ อมโยงและการเปิ ดการทำางาน**

ส**ำหรับ Pro-View หรือ Fly Smart Combo** จำเป็นต้องมีการเชื่อมโยงหากไฟแสดงสถานะที่ด้านบนของโดรนกะพริบเป็นสี<br>เหลืองอย่างรวดเร็ว หลังจากเปิดอุปกรณ์ทั้งหมดแล้ว

โ**ดรนที่ชื้อแยกต่างหาก**จะต้องได้รับการเชื่อมต่อกับแว่นสำหรับบินโดรนและอุปกรณ์ควบคุม ตรวจดูให้แน่ใจว่าอุปกรณ์ที่ใช้<br>กับโดรนได้รับการอัปเดตเป็นเวอร์ชันล่าสุดผ่านทางซอฟต์แวร์ DJI ASSISTANT<sup>™</sup> 2 (Consumer Drone Series)<br>(http

อง

บอย่างต่อเนื่

รูป A: เชื่อมโยงโดรนเข้ากับแว่นสำหรับบินโดรน<br>1.กดปุ่ม link (เชื่อมโอง) บนแว่นสำหรับบินโดรน แว่นตาจะเริ่มส่งเสียงบี้<br>2.กดปุ่มเปิด/ปัดเครื่องบนโดรนคำปรังนกว่าจะส่งเสียงบีบหนึ่งครั้ง<br>3.ตรวจดูไห้แน่ใจว่าแว่นสำหรับบินโดรนโต้แส

**รูป** B**: เชื่ อมโยงโดรนเข้ากับตัวควบคุมการเคลื่ อนที่**

4. กดปุ่มเปิด/ปิดเครื่องบนโดรนค้างไว้จนกว่าจะส่งเสียงบี้บหนึ่งครั้ง<br>5. กดปุ่มเปิด/ปิดเครื่องบนคอนโทรลเลอร์ค้างไว้จนกว่าจะเริ่มส่งเสียงบี้บอย่างต่อเนื่อง<br>6. เสียงบี้บจะหยุดดังเมื่อเชื่อมโยงสำเร็จ

ร**ูป C:** เชื่อมต่อสายเคเบิล USB-C OTG เข้ากับพอร์ต USB-C ของแว่นสำหรับบินโดรน จากนั้นก็เชื่อมต่อเข้ากับอุปกรณ์เค<br>ลื่อนที่โดยใช้สายเคเบิลที่เหมาะสม (ไม่ได้มีมาให้) เปิดแอป DJI Fly และทำตามข้อความแจ้งที่ปรากฏขึ้นเพื่อ**เปิดก** 

<u>I DA</u> J **Sammenkobling og aktivering**<br>**For Pro-View eller Fly Smart Combo** er en sammenkobling nødvendig, hvis statusindikatoren<br>oven på dronen blinker gult hurtigt, efter at alle enheder er blevet tændt.

**Den separat købte drone** skal forbindes til FPV-brillerne og kontrolenheden. Sørg for, at de<br>enheder, der bruges med dronen, er blevet opdateret til den nyeste version via programmet DJI<br>ASSISTANT™ 2 (forbrugerdroneserie

**Figur A:** Forbind drone og FPV-briller<br>1. Tryk på forbindelsesknappen på FPV-brillerne. FPV-brillerne vil begynde at bippe kontinuerligt.<br>2. Tryk på tænd/sluk-knappen på dronen, og hold den nede, indtil den bipper én gang

**Figur B: Forbind drone og bevægelsesstyring**<br>4. Tryk på tænd/sluk-knappen på dronen, og hold den nede, indtil den bipper én gang.<br>5. Tryk på tænd/sluk-knappen på kontrolenheden, og hold den nede, indtil den begynder at bi konstant. 6. Bippene stopper, når de er forbundet.

**Figur C:** Forbind USB-C OTG-kablet til brillernes USB-C-port og derefter til mobilenheden med<br>et dertil egnet kabel (følger ikke med), kør DJP Fly, og følg anvisningerne for at **aktivere alle DJI-**<br>**enheder**.

<u>L®E J</u> **Koppeln und Aktivieren**<br>**Für die Pro-View oder Fly Smart Combo** ist eine Kopplung erforderlich, wenn die Statusanzeige<br>oben auf dem Fluggerät schnell gelb blinkt, nachdem alle Geräte eingeschaltet wurden.

**Ein separat gekauftes Fluggerät** muss mit den Goggles und der Steuerung gekoppelt<br>werden. Sorge vor dem Koppeln und Einschalten dafür, dass die mit dem Fluggerät benutzten<br>Geräte anhand des DJI ASSISTANT™ 2 (für Hobby-Dr

**Abbildung A:** Fluggerät mit Goggles koppeln<br>1. Drück die Kopplungstate auf den Goggles. Die Goggles beginnen, kontinuierlich zu piepen.<br>2. Halte die Netzlaste gedrückt, bis das Fluggerät einmal piept.<br>3. Stelle sicher, da

**Abbildung C:** Verbinde das USB-C OTG-Kabel mit dem USB-C-Anschluss der Goggles und dann<br>mit einem geeigneten Kabel (nicht im Lieferumfang enthalten) mit dem Mobilgerät. Starte DJI Fly und<br>befolge die Anweisungen, um **alle** 

<u>I <sup>es</sup> J</u> **Vinculación y activación**<br>**Para los packs Pro-View o Fly Smart**, se requiere vinculación si el indicador de estado de la parte<br>superior de la aeronave parpadea rápidamente en amarillo cuando todos los disposit

**La aeronave adquirida por separado** debe vincularse a las gafas y al controlador. Asegúrese de<br>que el firmware de los dispositivos que se utilicen con la aeronave se haya actualizado a la última<br>versión con el software D

**Figura A:** Vinculación de la aeronave y las gafas<br>1. Presione el botón de vinculación de las gafas. Las gafas comenzarán a emitir un pitido continuo.<br>2. Mantenga presionado el botón de encendido de la aeronave hasta que e

**Figura C:** Conecte el cable USB-C OTG al puerto USB-C de las gafas y después al dispositivo<br>móvil con un cable adecuado (no incluido), ejecute la aplicación DJI Fly y siga las instrucciones<br>para **activar todos los disposi** 

LER\_J **Appairage et activation<br>Pour le bundle Pro-View ou Fly Smart**, l'appairage est requis si le voyant d'état en haut de l'appareil<br>clignote rapidement en jaune une fois que tous les appareils sont allumés.

L'appareil acheté séparément doit être appairé au casque et au contrôleur. Assurez-vous que<br>les appareils utilisés avec l'appareil ont été mis à jour vers la dernière version via le logiciel DJI<br>ASSISTANT<sup>IM</sup> 2 (Gamme Dron

un bip. 3. Assurez-vous que la vue en direct est affichée dans le casque.

**Figure B: Appairez l'appareil et le contrôleur de mouvements**<br>4. Appuyez sur le bouton d'alimentation de l'appareil et maintenez-le enfoncé jusqu'à ce qu'il émette un bip. 5. Appuyez sur le bouton d'alimentation du contrôleur et maintenez-le enfoncé jusqu'à ce qu'il

émette un bip continu. 6. Les bips s'arrêtent une fois l'appairage effectué.

**Figure C:** Branchez le câble USB-C OTG au port USB-C du casque puis à l'appareil mobile avec<br>un câble adapté (non inclus), puis lancez DJI Fly et suivez les invites à l'écran pour procéder à<br>**l'activation de tous les appa** 

<u>Firmation de activazione</u><br>
Per Pro-View or Fly Smart Combo, è necessario il collegamento se l'indicatore di stato sulla parte<br>
superiore del velivolo lampeggia rapidamente in giallo dopo che tutti i dispositivi sono stati

- 
- 

**Figura C:** Collega il cavo USB-C OTG alla porta USB-C del visore e poi al dispositivo mobile con<br>un cavo adatto (non incluso), avvia DJI Fly e segui le istruzioni per **attivare tutti i dispositivi DJI**.

### NL **Koppelen en activeren**

**Voor Pro-View of Fly Smart Combo** is koppeling vereist als de statusindicator boven op de<br>drone snel geel knippert nadat alle apparaten zijn ingeschakeld.

**De afzonderlijk gekochte drone** moet met de bril en controller worden gekoppeld. Zorg ervoor<br>dat de software van de apparaten die met de drone worden gebruikt via de DJI ASSISTANT™<br>2 (Consumentendrones) is bijgewerkt naa

**Afbeelding A: Drone en bril koppelen**<br>1. Druk op de verbindingsknop op de bril. De bril begint continu te piepen.<br>2. Houd de aan/uit-knop van de drone ingedrukt totdat deze eenmaal piept.<br>3. Zorg ervoor dat de liveweergav

**Afbeelding C:** Sluit de USB-C OTG-kabel aan op de USB-C-poort van de bril en vervolgens<br>op het mobiele apparaat met een geschikte kabel (niet meegeleverd). Start DJI Fly en volg de<br>aanwijzingen om **alle DJI-apparaten te a** 

## PL  **Łączenie i aktywacja**

W przypadku Pro-View lub Fly Smart Combo połączenie jest wymagane, jeśli wskaźnik stanu w gómej części drona szybko miga na żółto po włączeniu zasilania wszystkich urządzeń.<br>Oddzielnie zakupiony dron musi połączyć się z go

- 
- 

dźwiękowy.<br>6. Po połączeniu sygr

**Rysunek C: Aby przeprowadzić aktywację urządzenia DJI**, przyłącz kabel USB-C OTG do<br>portu USB-C gogli a potem do urządzenia mobilnego przy użyciu odpowiedniego kabla (nie ma go w<br>zestawie), uruchom aplikację DJI Fly i pos

PEER| **Vinculação e ativação**<br> **Com os Combos Pro-View ou Fly Smart**, é necessário realizar a vinculação caso o indicador<br>
de status no topo da aeronave piscar rapidamente em amarelo após todos os dispositivos<br>
de status n

- 
- 2. Pressione e mantenha o botão liga/desliga pressionado na aeronave até ouvir um sinal sonoro.<br>3. Certifique-se de que a visualização ao vivo seja exibida nos Goggles.<br>Figura B: Como vincular a aeronave e o controle de mo
- 6. O sinal sonoro parará quando houver vinculação.

**Figura C:** Conecte o cabo USB-C OTG à entrada USB-C dos Goggles e então conecte-os ao<br>dispositivo móvel usando um cabo compatível (não incluído), execute o DJI Fly e siga as instruções<br>para **ativar todos os dispositivos D** 

<u>I<sup>TR</sup> J **Bağlanma ve Etkinleştirme**</u><br> **Pro-View veya Fly Smart Combo'**da tüm cihazlar açıldıktan sonra hava aracının üstündeki durum<br> **Pro-View veya Fly Smart Combo**'da tüm cihazlar açıldıktan sonra hava aracının üstünde

**Şekil C:** USB-C OTG kablosunu gözlük sisteminin USB-C bağlantı noktasına ve ardından uygun bir<br>kablo ile (kutu içeriğine dahil değildir) mobil cihaza bağlayın, DJI Fly uygulamasını çalıştırın ve **tüm DJI**<br>c**ihazlarını etk** 

### AR **الربط والتفعيل**

**بالنسبة إلى Pro-View أو Fly Smart Combo.** يلزم الربط إذا كان مؤشر الحالة الموجود أعلى الطائرة يومض باللون الأصفر بسرعة بعد<br>نشغيل جميع الأجهزة.

**ي جب أن ترتبط الطائرة** التي تم شراؤها بشكل منفصل بالنظارات ووحدة التحكم. تأكّد من تحديث الأجهزة المُستخدمة مع الطائرة إلى أحدث إصدار<br>عبر برنامج CDJI ASSISTANT™ 2 (Consumer Drone Series) (https://www.dji.com/avata/downlo ربط جميع الأجهزة وتشغيلها.

لشكل أ**: ربط الطائرة بالنظارات**<br>1 . أضغط على زر الربط على النظارات. ستبدأ النظارات في إطلاق صفير مستمر.<br>2. اشغط مع الاستمرار على زر الطاقة الموجود على الطائرة حتى يصدر صوت صفير مرة واحدة.<br>2. تأكّد من عرض العرض المباشر في

ل**شكل ج:** صِل كبل COTG للأصل و C-USB-C OTG الخاص بالنظارات ثم بالجهاز المحمول باستخدام كبل مناسب (غير مضمّن)، ثم قم بتشغيل<br>DJI Fly، واتبع التعليمات **لتنشيط جميع أجهزة DJI.**